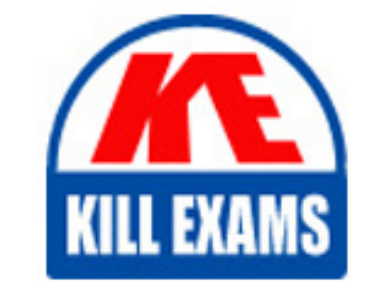

2V0-51-18 Dumps 2V0-51-18 Braindumps 2V0-51-18 Real Questions 2V0-51-18 Practice Test 2V0-51-18 dumps free

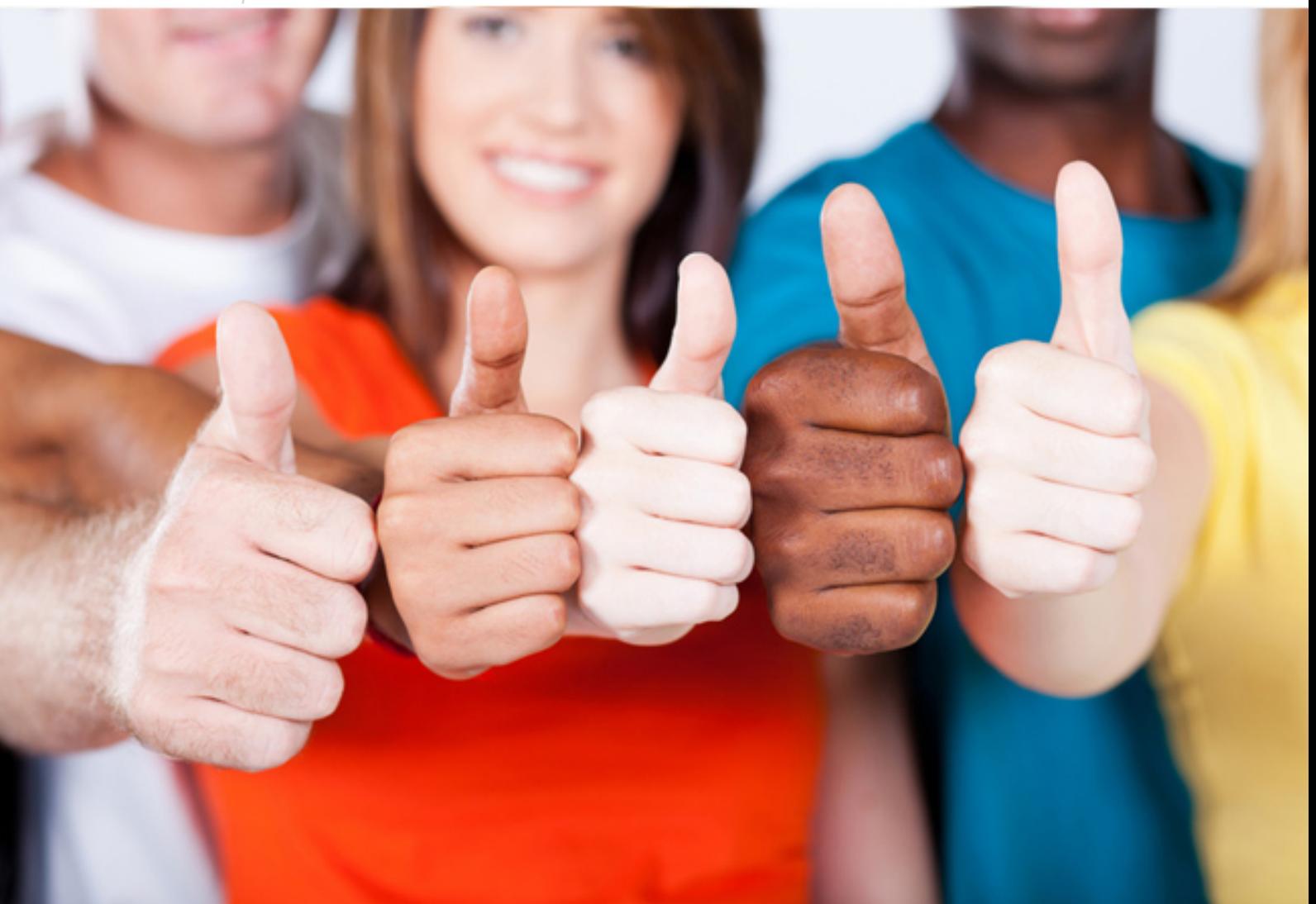

**QUESTIONS & ANSWERS** 

Kill your exam at first Attempt

**2V0-51-18 Vmware**

Professional Horizon 7.5 Exam 2018

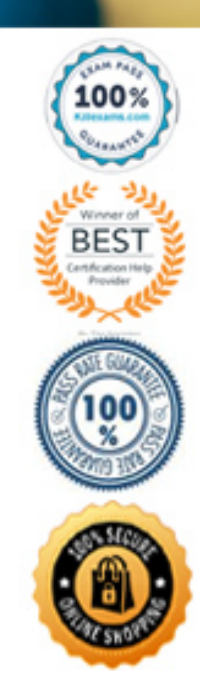

http://killexams.com/pass4sure/exam-detail/2V0-51-18

#### **QUESTION:** 54

An RDS desktop pool has which two characteristics? (Choose two.)

- A. RDS desktop pools support the HDX display protocol.
- B. RDS desktop pools support the RDP and PCoIP display protocols.
- C. RDS desktop pools support the VMware Blast display protocol.
- D. RDS desktop pools support the Remote FX display protocol.

## **Answer:** B, C

## **Reference:**

https://docs.vmware.com/en/VMware-Horizon-6/6.2/com.vmware.horizonview.desktops.doc/ GUID-8D1205C5-80CC-4A54-9C6A-96852B4C6846.html

#### **QUESTION:** 55

Which two capabilities are true for Writable Volumes? (Choose two.)

- A. They can be connected to more than one virtual machine at the same time
- B. They can be used with RDS session hosts.
- C. They can be used to enable users to install their own applications.
- D. They can be used to store local profile information.

## **Answer:** C, D

## **Reference:**

https://techzone.vmware.com/resource/app-volumes-deployment-considerations

# **QUESTION:** 56

What is the procedure to copy text from the local desktop and paste it into a web-based session?

- A. 1. Highlight the text to be copied.
- 2. Right Click and select Copy from the client system.
- 3. Position the mouse cursor in the application to where the text is to be pasted.
- 4. Right Click and select Paste.
- B. 1. Copy the text from the client system.

2. Inside the Horizon View desktop, click the down-arrow on the tab at the top-center of the window to display the menu bar.

3. Select Paste Text from the drop-down menu located at the right end of the client menu bar.

- 4. Paste the text into the dialog box that appears.
- 5. Position the mouse cursor in the application to where the text is to be pasted.
- 6. Click Paste in the Paste dialog box and then close the box.
- C. 1. Copy the text from the client system
- 2. Open the Start Menu and launch Notepad.
- 3. Paste the text into Notepad.
- 4. Copy the selected text from Notepad using CTRL-c.
- 5. Position the mouse cursor in the application to where the text is to be pasted.
- 6. Click CTRL-v to paste the text and then close the notepad.
- D. 1. Highlight the text to be copied.
- 2. Press CTRL-c to Copy from the client system.
- 3. Position the mouse cursor in the application to where the text is to be pasted.
- 4. Press CTRL-v to paste the text.

# **Answer:** B

## **Reference:**

https://pubs.vmware.com/horizon-view-html-

access/index.jsp?topic=%2Fcom.vmware.horizonview. html-access-help.doc%2FGUID-AE3D63FA-B7DF-4D1D-AB47-82ADFD76F272.html

## **QUESTION:** 57

What location will verify the successful installation of vRealize Operations for VMware Horizon?

- A. the Horizon Adapter Self Health Dashboard
- B. the View Administrator Console

C. the vRealize Operations Manager log files on vCenter server D. the VMware vSphere Client

# **Answer:** A

## **QUESTION:** 58

What port is used by Linux desktops for the VMware Blast display protocol?

A. 80 B. 22443 C. 443 D. 4172

## **Answer:** B

## **QUESTION:** 59

When preparing a desktop for use in a virtual desktop infrastructure, why is it important to optimize the desktop image by disabling the recommended services?

A. The Microsoft Windows defaults will require a time-intensive Microsoft Sysprep, disabling the VMware QuickPrep functionality.

B. The Microsoft Windows defaults will cause intermittent PCoIP session interrupts or connection issues.

C. The Microsoft Windows defaults will cause desktops to enter the Agent Unreachable error state.

D. The Microsoft Windows default will cause excessive IOPS and can unnecessarily expand the desktop's VMDK files.

**Answer:** D

# For More exams visit https://killexams.com/vendors-exam-list

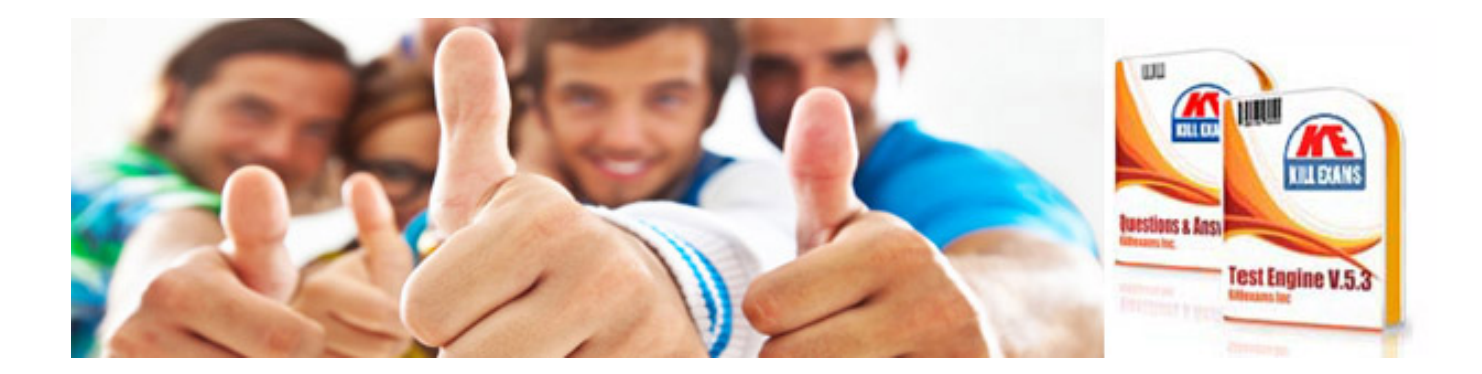

*Kill your exam at First Attempt....Guaranteed!*